*原创文章, 转载请注明出处。* 

更多实用资料请登录方正智芯官网:[www.founderchip.com](https://www.founderchip.com/)

作者:北岛李工

在触摸屏的应用中,一些故障、警告等提示信息通常是使用系统的报警窗口来实 现。系统的报警窗口通常只有故障/警告的编号、日期时间及报警信息等内容, 并且可以被折叠。这种千篇一律的报警窗口有时候并不能满足项目的要求。能不 能做一个类似Windows弹窗一样的包含警告/提示信息的弹出窗口呢?今天这篇 文章,我就和大家分享这个炫酷的技能。

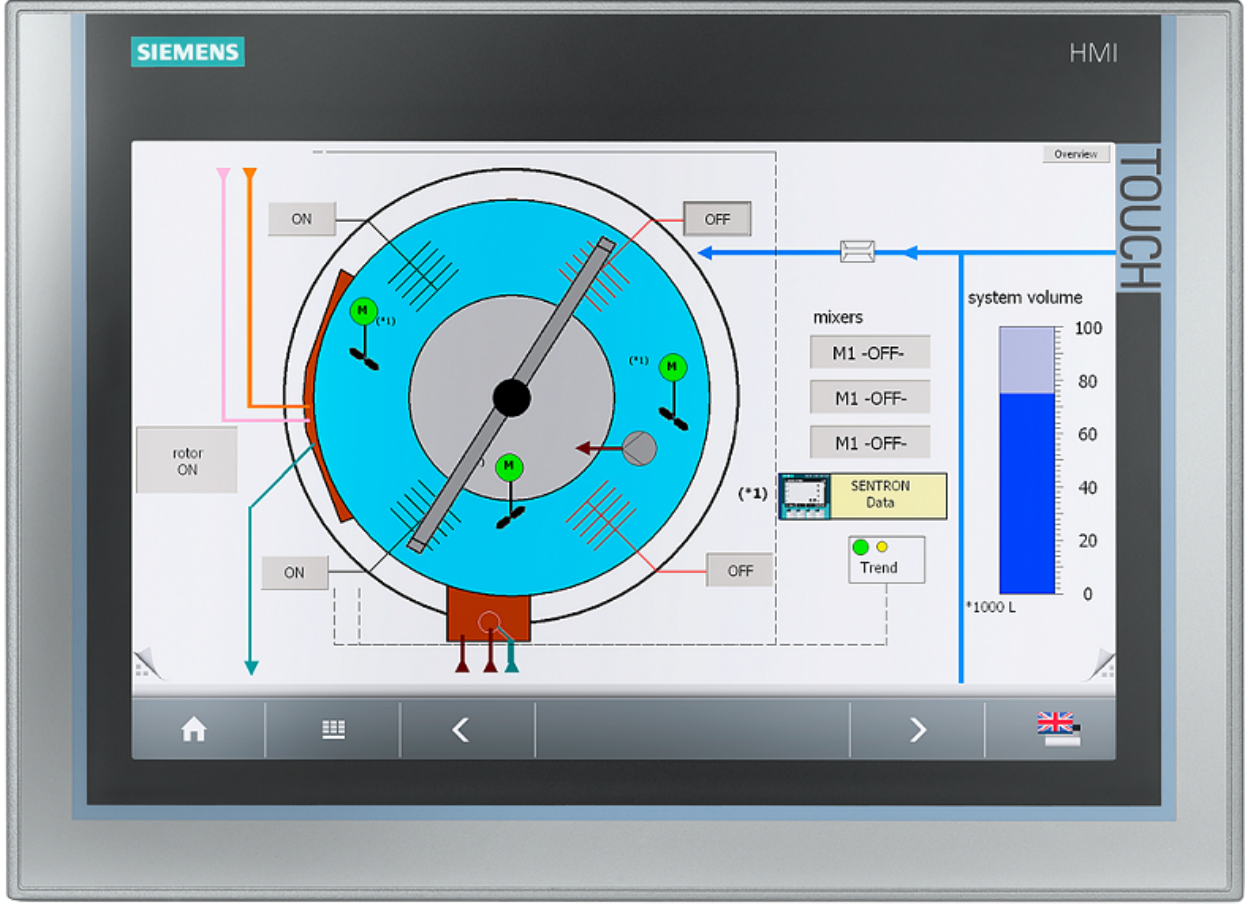

我们在西门子的Comfort触摸屏上实现这种功能,采用的软件环境是博途 V13(或更高版本)。

第一步: 打开博途开发环境, 在【画面管理】-【弹出画面】中新建一个弹出窗 体画面,命名为:frmPopup1,如下图:

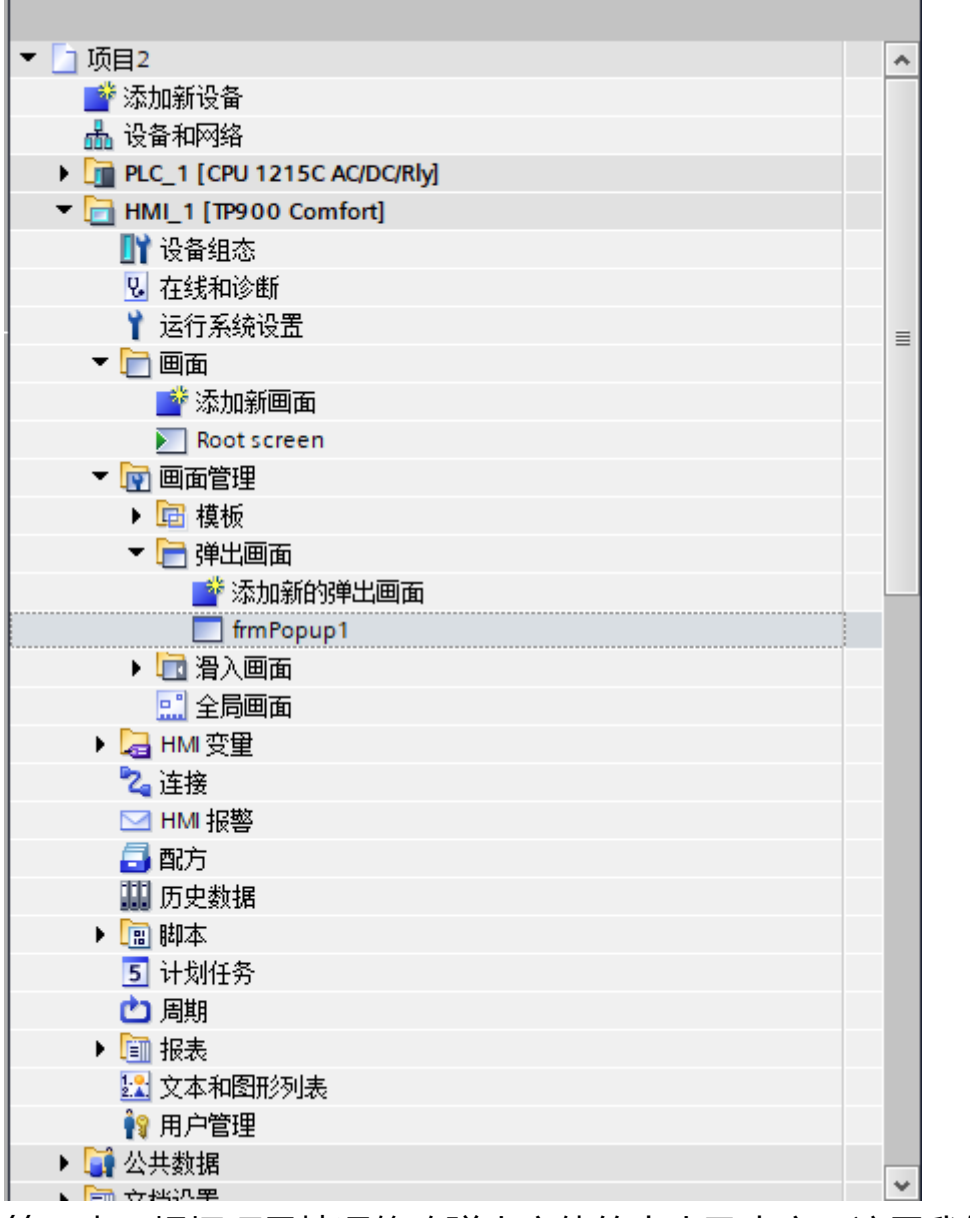

第二步:根据项目情况修改弹出窗体的大小及内容。这里我修改成方正智芯官网 的网址(www.founderchip.com),并在【布局】项中修改弹出窗体的大小 为: 398x310, 如下图:

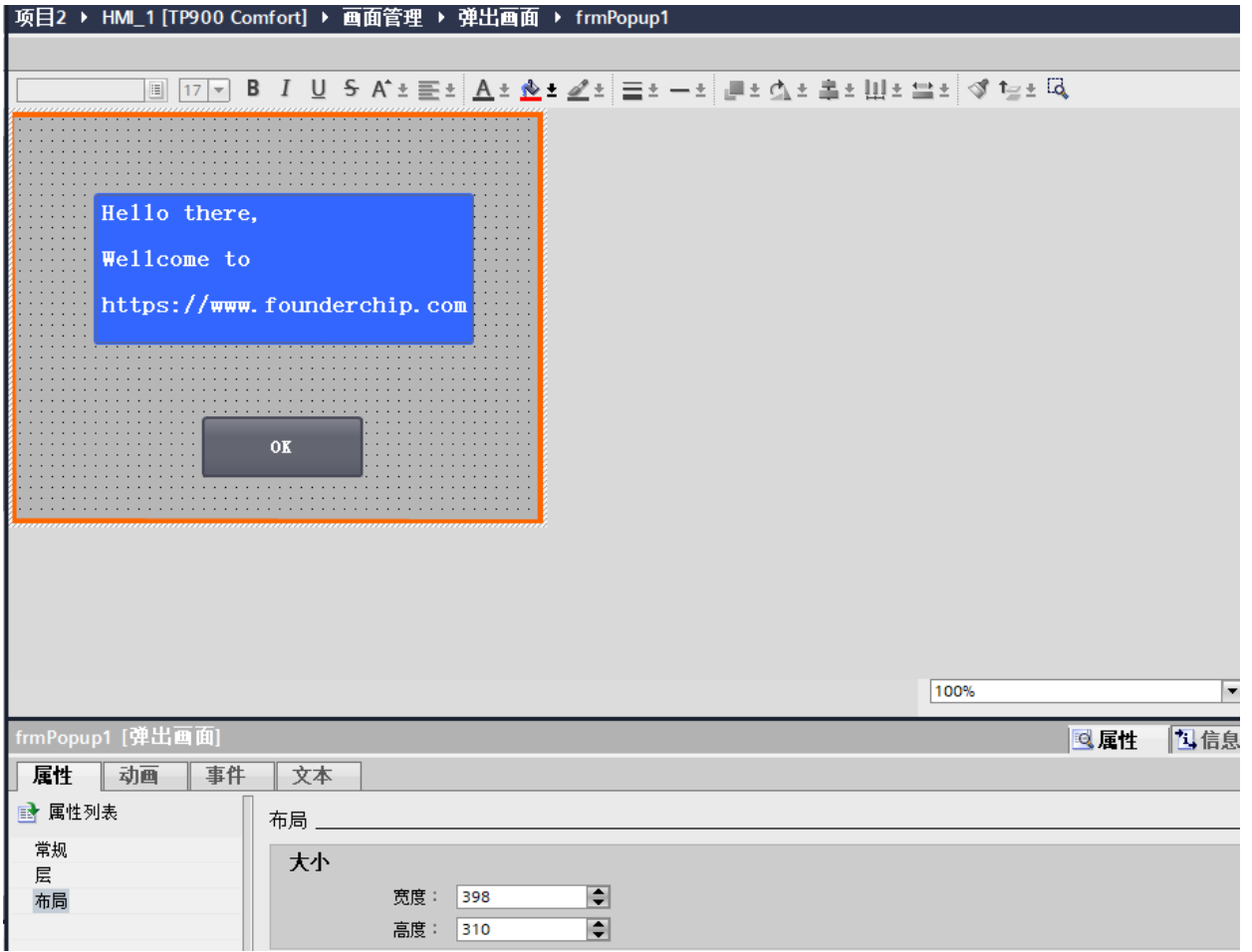

第三步:创建两个变量:Tag\_2sec 和Tag\_Popup\_Window。Tag\_2sec连接到 PLC 的系统变量 (2秒), 用于触发VB脚本;

Tag\_Popup\_Window用来触发弹出窗口;

## 如下图:

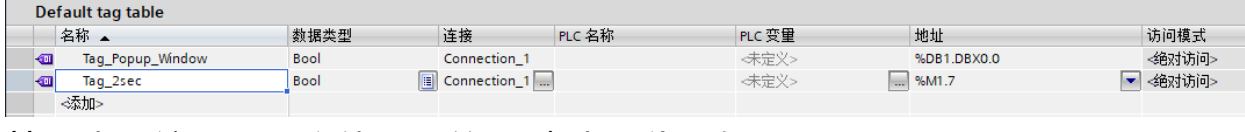

## 第四步:编写用于窗体显示的VB脚本。代码如下图:

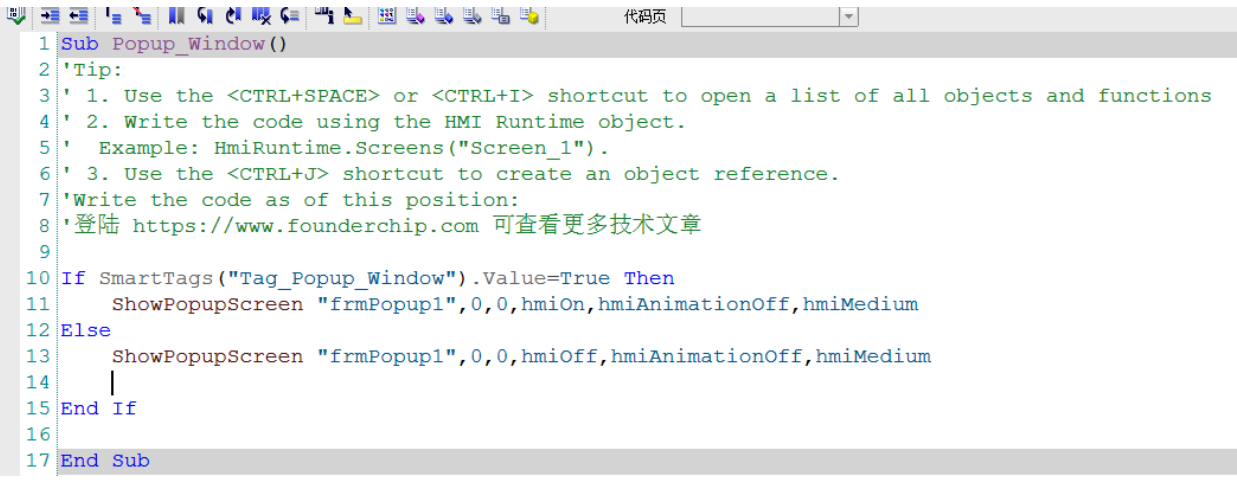

第五步: 修改变量属性及调用条件。将Tag 2sec的采集模式修改为"循环连续 (Cyclic continuous)",采集的周期为1s(或500ms)。如下图:

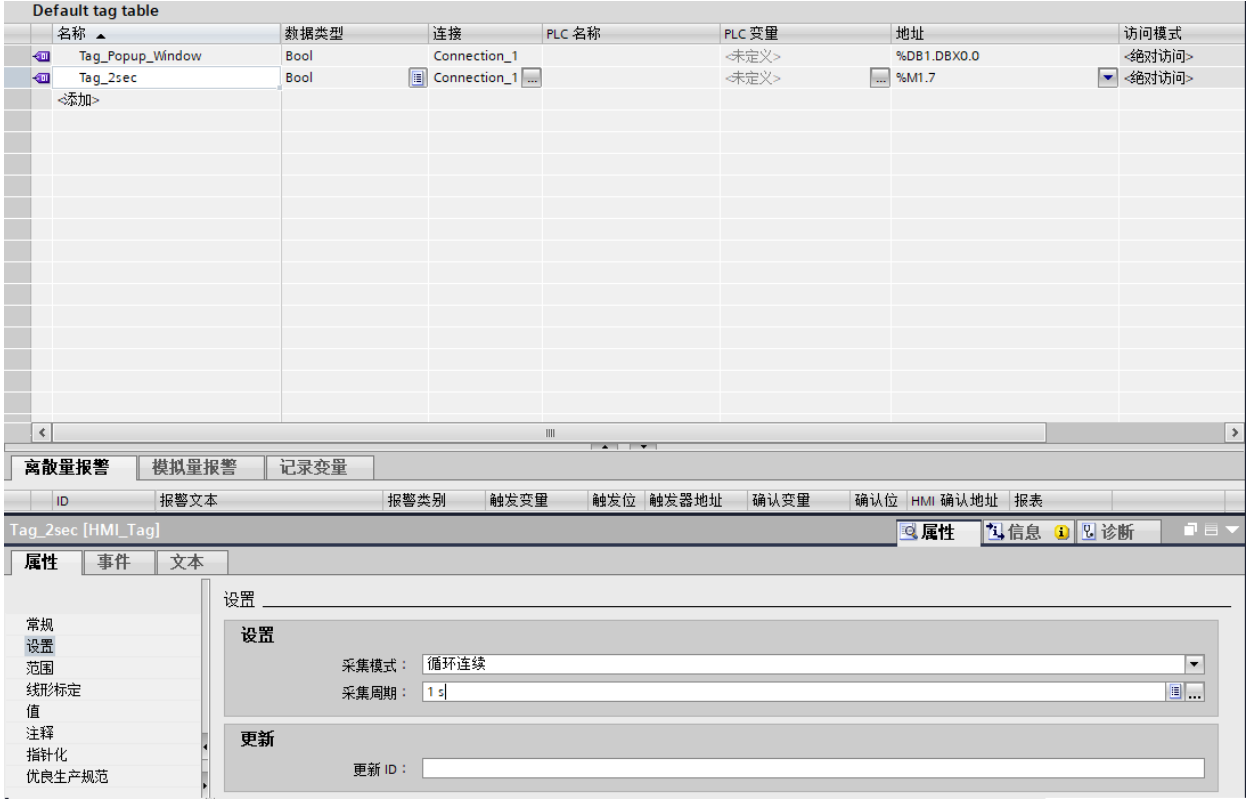

单击Tag 2sec的【属性】-【事件】, 在其【数值更改】事件中调用我们写好的 VB脚本: Popup Window。如下图:

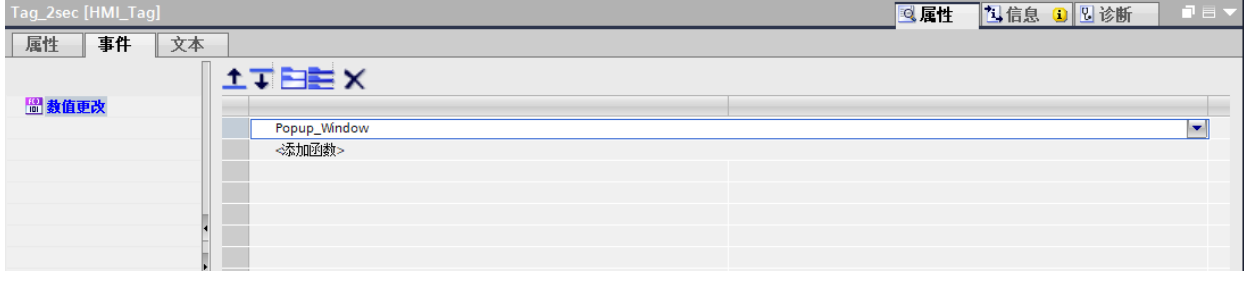

由于Tag 2sec是一个周期为2秒的脉冲信号, 当其数值发生变化时, 将会调用 VB脚本"Popup\_Window"。此时,如果Tag\_Popup\_Window的值为1,则会 在屏幕的左上角弹出窗体: frmPopup1; 如果Tag Popup Window的值为0, 则窗体frmPopup1会消失。

这样一个自定义的弹出窗体就完成了。是不是感觉很酷呢?感兴趣的小伙伴赶紧 试试吧。

欢迎扫描下方的二维码关注我们的微信公众号。

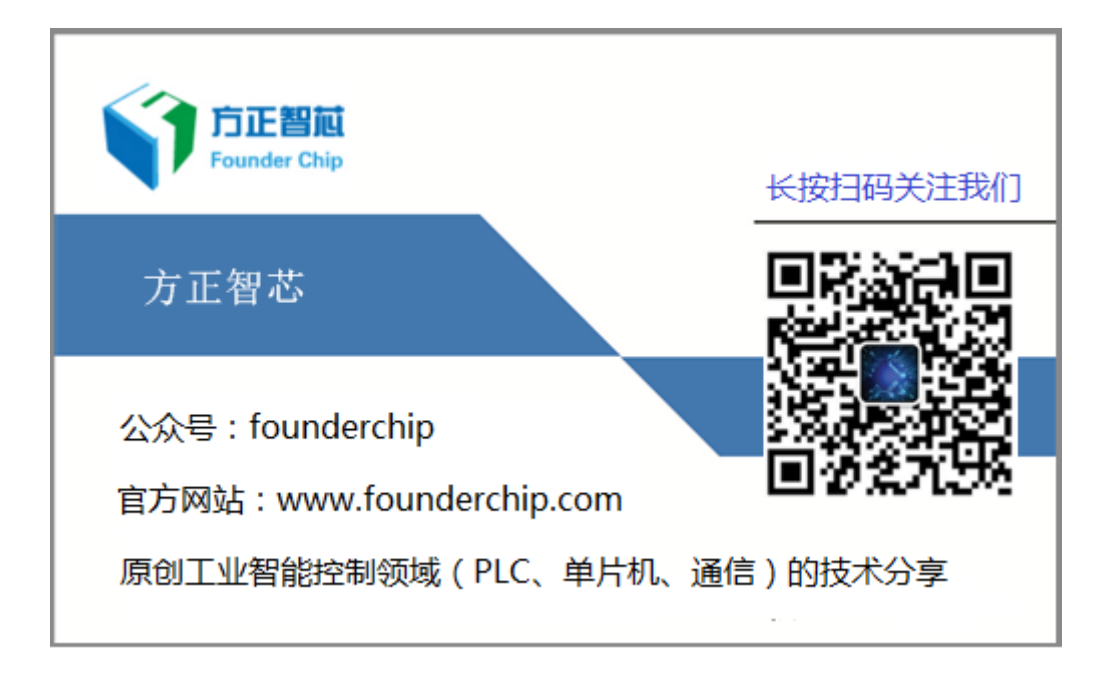